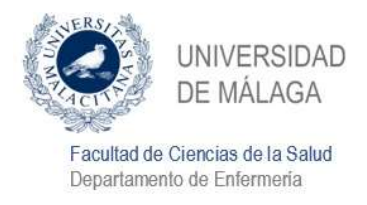

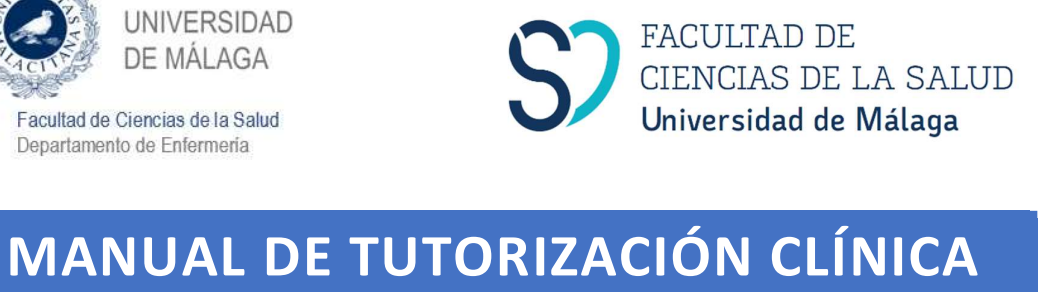

# DEL GRADO EN ENFERMERÍA

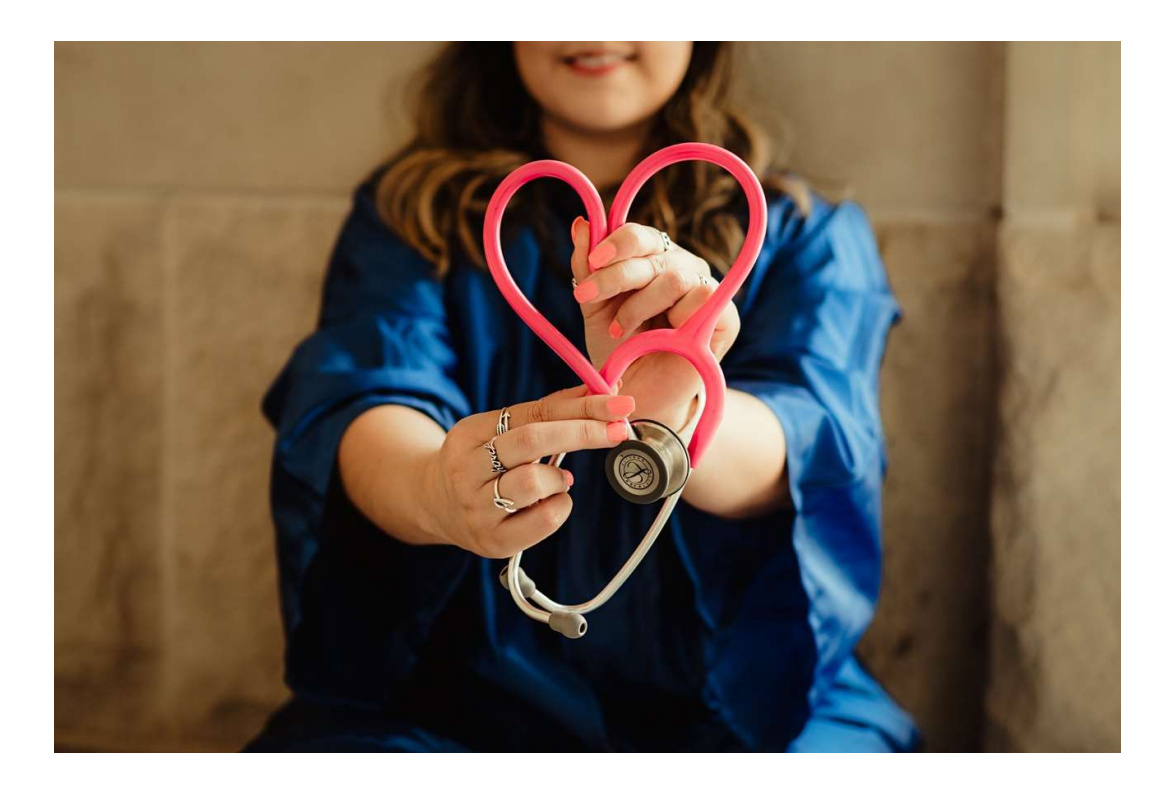

Versión 2023

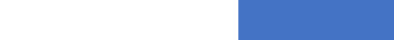

# PRÓLOGO

Este manual permite ser una guía rápida y fácil para resolver sus dudas sobre el proceso de tutorización del estudiantado del Grado de Enfermería de la UMA. Conscientes de la importancia de la figura de los tutores clínicos para el modelado y desarrollo de competencias clínicas de los futuros profesionales enfermeros, hemos desarrollado este manual para facilitar la integración en esta función.

El Departamento de Enfermería y la Facultad de Ciencias de la Salud de la UMA abordaron en 2010 una profunda transformación del Practicum coincidiendo con la implantación de los estudios de Grado y de la Adenda al Convenio Marco<sup>1</sup> que, permitían evolucionar desde un modelo de prácticas clínicas centrado en la inmersión pasiva en el sistema sanitario y el surgimiento oportunista de escenarios de aprendizaje (muy dependiente de las características y proactividad tanto de los profesionales, como de los estudiantes), a un modelo basado en la proactividad, tanto de los profesionales enfermeros que actúan como tutores clínicos, como de estudiantes.

Este modelo ha sido evaluado y validado a lo largo de todos estos años, habiéndose consolidado no solo en nuestra Facultad, sino en otras Universidades españolas. Más de 3.500 tutores clínicos repartidos entre todos los centros asistenciales de nuestra provincia, con unos niveles de satisfacción elevados mantenidos en el tiempo son la prueba del éxito de este modelo que entre todos edificamos a diario.

# Gracias por haber decidido convertirse en tutor/a clínico/a.

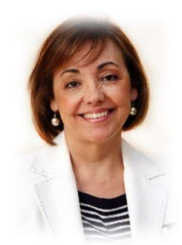

Isabel Mª Morales Gil Directora del Departamento de Enfermería Facultad de Ciencias de la Salud Universidad de Málaga

 $\overline{\phantom{0}}$ 

<sup>1</sup>Acuerdo de 4 de marzo de 2008, del Consejo de Gobierno, por el que se autoriza la modificación del Convenio-Marco suscrito entre las Consejerías de Salud y Educación y Ciencia y las Universidades de Almería, Cádiz, Córdoba, Granada, Huelva, Jaén, Málaga y Sevilla, para la utilización de las Instituciones Sanitarias en la Investigación y la Docencia. BOJA 54, de 18 de marzo de 2008 y el Protocolo de Acuerdo entre la Consejería de Salud y El Servicio andaluz de Salud y las Universidades de Málaga y Sevilla, firmado el 11 de julio de 2011, para la participación de las Instituciones Sanitarias en la Investigación y Docencia

### ¿QUÉ SIGNIFICA SER TUTOR/A CLÍNICO/A?

El estudiantado de Enfermería, como parte de su proceso formativo, tiene una alta carga lectiva de prácticas clínicas. La formación de los futuros enfermeros y enfermeras pasa por una ineludible programación que incluya experiencias clínicas con pacientes y escenarios clínicos reales, supervisados por profesionales acreditados que provean retroalimentación y les faciliten la reflexión. Así ha venido siendo regulado a lo largo del tiempo en distintas instancias y niveles<sup>2,3,</sup>, culminando con la publicación de la ORDEN CIN/2134/2008 por la que se establece el título de Grado en Enfermería, en la que se regulan 90 créditos ECTS para las prácticas en forma de rotatorio clínico independiente y con una evaluación final de competencias, en Centros de Salud, Hospitales y otros centros asistenciales. Estas competencias deben abarcar el razonamiento clínico, el juicio crítico, la incorporación de valores profesionales, o competencias de comunicación asistencial, entre otras<sup>4</sup>.

Para la realización de las Prácticas externas se utilizan los dispositivos del SSPA a través del Convenio Marco, concretado en un Plan de Colaboración entre la UMA y la Consejería de Salud de la Junta de Andalucía, acordado en la Comisión Mixta formada por ambas instituciones, que se renueva anualmente. La figura del tutor/a clínico se crea con objeto de garantizar la continuidad y calidad de la formación práctica y asistencial del alumnado del grado. La tutorización es por tanto de gran importancia para la correcta adquisición de competencias de los futuros profesionales de enfermería, siendo una actividad reconocida por la Universidad.

### FUNCIONES DEL TUTOR/A

Como tutor/a podrá recibir estudiantes de diferentes cursos, dependiendo del servicio en el que se encuentre trabajando. El Convenio Marco entre la Consejería de Salud y las Universidades establece que los tutores clínicos son los responsables de tutelar, dentro de la organización sanitaria, el desarrollo de las prácticas clínicas de aquel alumnado que le haya sido asignado, dentro de su jornada laboral, así como elaborar informes evaluativos individualizados de las habilidades y competencias alcanzadas por cada uno de los alumnos que tenga asignado al finalizar el período de prácticas. Estos informes se realizarán de acuerdo con las directrices marcadas por el Departamento de la Universidad responsable de la asignatura y servirán como elemento de evaluación de la formación práctico-clínica del alumnado.

Por tanto, su función será la de acompañar y guiar al estudiante en este proceso formativo, tanto en habilidades técnicas como habilidades de comunicación y relación terapéutica, funcionamiento de la unidad y otras gestiones, supervisando las actividades que el alumnado lleva a cabo durante el periodo que dure su rotación. Para garantizar la adquisición de competencias, será también responsable de la evaluación de los estudiantes tutorizados.

<sup>2</sup> Directiva europea 2005/36/CE DEL PARLAMENTO EUROPEO Y DEL CONSEJO de 7 de septiembre de 2005 relativa al reconocimiento de cualificaciones profesionales.

<sup>&</sup>lt;sup>3</sup> Real Decreto 1558/1986, de 28 de junio, por el que se establecen las bases generales del régimen de conciertos entre las Universidades y las Instituciones Sanitarias. BOE 182 de 31 de julio de 1986.

<sup>4</sup> ORDEN CIN/2134/2008, de 3 de julio, por la que se establecen los requisitos para la verificación de los títulos universitarios oficiales que habiliten para el ejercicio de la profesión de Enfermero. BOE 174 de 19 de julio de 2008.

# CÓMO ESTÁ ORGANIZADO EL PRACTICUM DURANTE EL GRADO

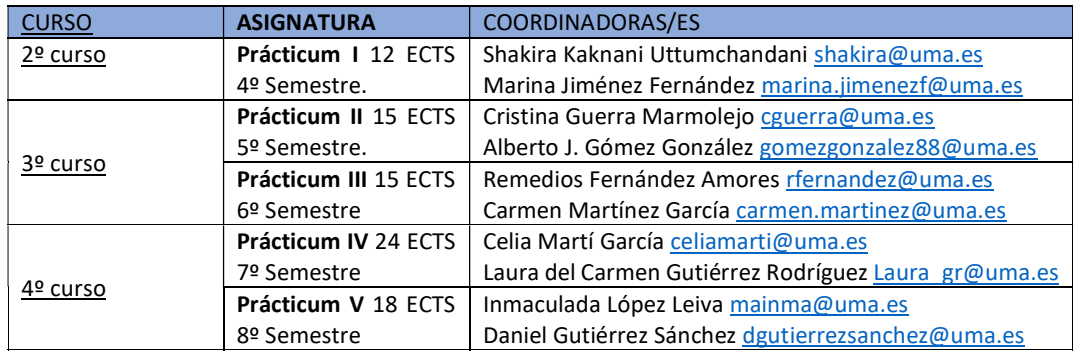

Las prácticas externas del título constituyen 84 ECTS y se inician durante el segundo semestre del segundo curso. Estas se dividen en cinco asignaturas distribuidas en los cursos 2º, 3º y 4º:

Dependiendo de la asignatura, el grado de complejidad de las prácticas se ve incrementado, con servicios más especializados y un nivel de exigencia mayor a la hora de evaluar al estudiantado.

Mientras que el Practicum 1 (2º curso) se enfoca en áreas de la atención hospitalaria (Médico-Quirúrgicos de Atención Especializada) y en Atención Primaria, los Practicum 2 y 3 (3º curso) incluyen, además, rotaciones específicas en quirófanos y maternidad. Finalmente, los Practicum 4 y 5 (4º curso) se dirigen a la adquisición de competencias en áreas de atención especializada, incluyendo estas los servicios de Cuidados críticos (urgencias/UCI), EPAs, Salud Mental y libre elección (incluyendo Gestión de Casos).

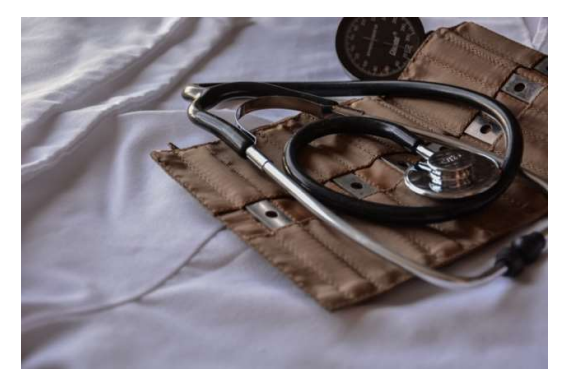

# LA EVALUACIÓN DE COMPETENCIAS CLÍNICAS

El sistema de evaluación creado por el Departamento de Enfermería de la UMA tiene enfoque de desarrollo y adquisición progresiva de competencias, teniendo en cuenta la complejidad de los escenarios clínicos a los que se enfrentan los estudiantes y el grado de apoyo y supervisión que requiere por parte de los tutores. Las competencias se operativizan a través de intervenciones de la Nursing Intervention Classification (NIC), para hacerlas más reconocibles por tutores y estudiantes. Cada intervención es evaluada con arreglo a una escala-gradiente ascendente de consecución de las competencias, que el tutor/a tiene que evaluar, mediante un menú desplegable en la aplicación indicando el posible grado de consecución del 1 al 5:

- 1. Incapaz de realizarla, ni con apoyo, ni supervisión clínica
- 2. La realiza en escenarios sencillos con apoyo
- 3. La realiza en escenarios sencillos con supervisión
- 4. La realiza en escenarios sencillos sin apoyo ni supervisión
- 5. La realiza en cualquier escenario sin apoyo ni supervisión

El nivel mínimo y máximo establecido para superar la NIC será diferente según el curso en el que el estudiante se encuentre. Es de vital importancia realizar una valoración lo más objetiva posible ya que en

 $\overline{\mathbf{4}}$ 

un futuro cercano estas personas serán sus compañeros/as de trabajo y, profesionales encargados de cuidar de otras personas.

Para facilitar esta labor, el Departamento de Enfermería apostó por el desarrollo de una herramienta digital que sirve como medio para comunicar esta información entre la institución educativa y la sanitaria. Evalcomp 2.0 permite al estudiantado fichar la entrada y salida al lugar de prácticas e imputar intervenciones/actividades en lenguaje enfermero a las personas encargadas de su tutorización. En cada rotación podrán escoger entre varias NICs según el tipo de servicio en el que estén realizando sus prácticas y asignarlas a un/a tutor/a que se encargará de evaluarles en esta plataforma.

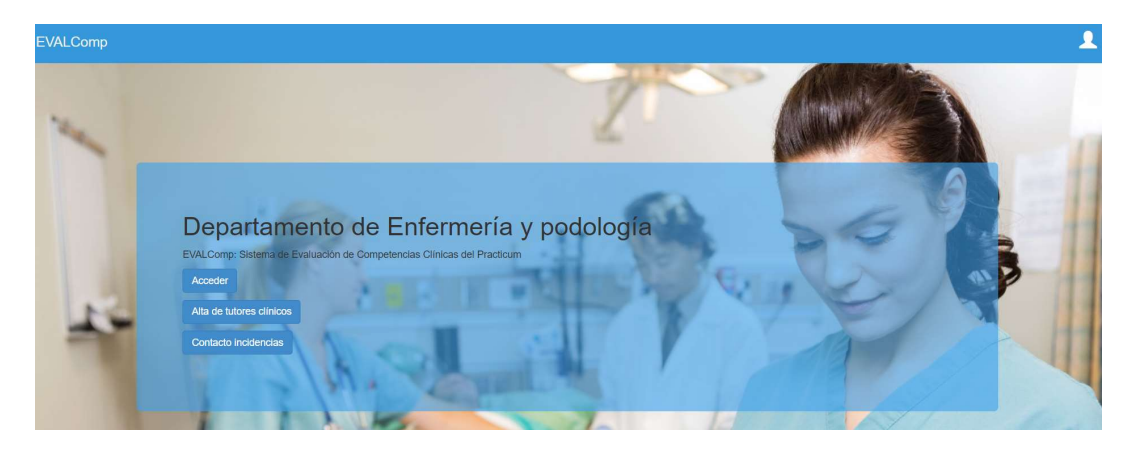

El proceso de evaluación es muy sencillo y de gran importancia para el estudiantado.

Le dejamos aquí un tutorial que le guiará de una forma más sencilla y gráfica sobre esta cuestión: Cómo evaluar estudiantes en EVALCOMP2 https://www.youtube.com/watch?v=DkYipDqeL1w&t=1s

Si no lo ha hecho aún, es necesario que registre su alta como tutor/a en esta plataforma de evaluación y seguimiento del alumnado (Evalcomp 2.0)

Para ello, puede pinchar este enlace o escanear el código QR https://uma.sisep.es/static/PTutores/\*/solicitud/publico/form

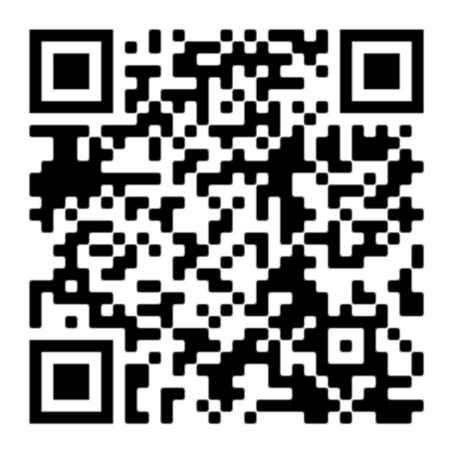

Aquí tiene dos videotutoriales breves que le ayudarán en este proceso:

Como cambiar mi clave en EVALComp 2 https://www.youtube.com/watch?v=dD66frEf0L4&t=39s

### Cómo darme de alta en EVALComp 2 https://www.youtube.com/watch?v=3rRDjq7eMk8&t=5s

El formulario solicitará varios datos de gran importancia. En primer lugar, nombre y apellidos, los cuales deben estar correctamente escritos ya que será cómo aparezca en el certificado de tutorización que la UMA emitirá cada año al finalizar el curso académico. En segundo lugar, el DNI seguido del email. Aconsejamos que sea un email institucional ya que estará visible al alumnado. Considere que sea un email que no de problemas para recibir los correos que recibirá con recordatorios de evaluación y recuperación de claves. En cuanto a la ubicación, la plataforma, Evalcomp 2.0, le solicitará asignar al menos un servicio donde esté trabajando. Considere seleccionar turno de mañana y turno de tarde al escoger el servicio para que los estudiantes que vayan rotando por la unidad puedan seleccionarle como tutor/a. Si su contrato es eventual o se traslada de centro, recuerde actualizar esta información para poder seguir tutorizando estudiantes.

Una vez se haya registrado, el personal encargado de la coordinación de los diferentes centros adscritos revisará su solicitud para comprobar la veracidad de los datos e incorporarle al sistema. Este proceso puede tardar varios días, dependiendo del volumen de solicitudes pendientes. Tras la aceptación, el estudiantado que rota por su unidad podrá imputarle intervenciones que habrá realizado bajo su supervisión para que usted pueda evaluar sus competencias. Esas evaluaciones son las que el sistema toma como referencia para emitir los certificados, por lo que es de vital importancia que las finalice en tiempo y forma.

# EMISIÓN DE CERTIFICADOS

Cada curso académico la UMA emitirá un certificado de tutorización.

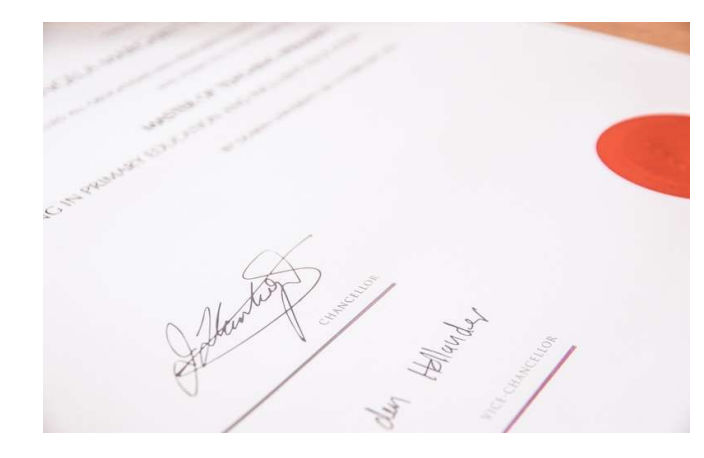

Tenga en cuenta que es necesario que haya evaluado a algún estudiante para obtener dicho documento. Los certificados, una vez firmados por el Secretario General de la Universidad, serán remitidos a la unidad de formación del centro en el que trabaja para que lo pueda recoger. Avisaremos por el mail de Evalcomp de forma masiva a todo tutor/a.

### PREGUNTAS FRECUENTES

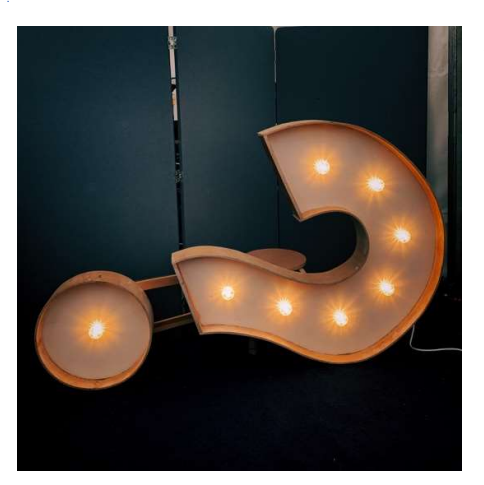

A continuación le dejamos alguna información sobre las preguntas más frecuentemente recibidas por parte de las/os tutores-as.

Si tiene alguna incidencia técnica que no pueda ser resuelta con esta información, puede ponerse en contacto con el equipo técnico en la pantalla de inicio de evalcomp, antes de iniciar la sesión, presionando el botón "contacto incidencias".

Si su consulta es específica de alguna asignatura, puede contactar con el profesorado coordinador por correo electrónico.

 $\blacksquare$  . The set of  $\blacksquare$ 

# Cuando entro a hacer la evaluación no me salen alumnos

Debe elegir la rotación que corresponde en el apartado de "Alumnos". Muchas veces el estudiante está en un grupo diferente al que usted está visualizando (en cada curso hay un grupo A y un grupo B).

# He podido realizar la evaluación de competencias, pero no he podido elaborar el informe de actitudes

El informe de prácticas del alumno lo evalúa el tutor/a que le han sido imputadas más NICs

Sólo aparezco visible para que algunos alumnos que están rotando por mi unidad me imputen NICs

Puede darse el caso de que el tutor esté asignado a un centro diferente del que tiene el alumno, que como hemos comentado antes a veces el tutor/a al darse de alta sólo elige turno de mañana por ejemplo y el alumno en evalcomp está asignado al turno de tarde. Modificando estas cuestiones, el alumnado podrá asignarles las NICs.

### Necesito modificar mis datos por ejemplo porque me he cambiado de unidad o centro

Debe pinchar el botón verde de "Editar mi perfil" en la parte superior de la página para modificar sus datos personales y para cambiar de centro contactar con el administrador de la plataforma.

### ¿Cómo puedo ver si un alumno me ha imputado NICs?

Esto puede verse en el enlace "Alumnos" en su menú interno, ahí le aparecerán los alumnos que le han registrado intervenciones.

### ¿Hasta cuándo puedo realizar una evaluación?

Normalmente usted podrá evaluar al estudiante durante su rotación (previa imputación de intervenciones por parte del estudiante). Una vez finalice la rotación les daremos una semana aproximadamente para finalizar las evaluaciones.

### Estoy intentando evaluar a un alumno y no puedo

Compruebe que está evaluando la rotación correcta y que esté evaluando dentro de las fechas permitidas. No obstante, a veces el sistema puede tardar en cargar los datos.